An **Action** is a series of tasks that you play back on a single file or a batch of files. A repetitive task such as resizing, a vignette, a dodge and burn layer and more.

You can find many free Actions on the internet. Take a look, download one or two.

**Installing Actions:**  An action is an **.ATN file**.

•Have Photoshop open •To load the .ATN file, **double click on The icon**. It will then load into the Photoshop Actions Panel.

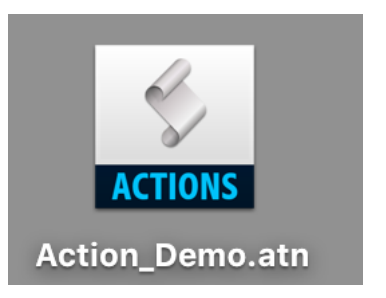

Below are a few of the Actions I have created. What actions do you want to create?

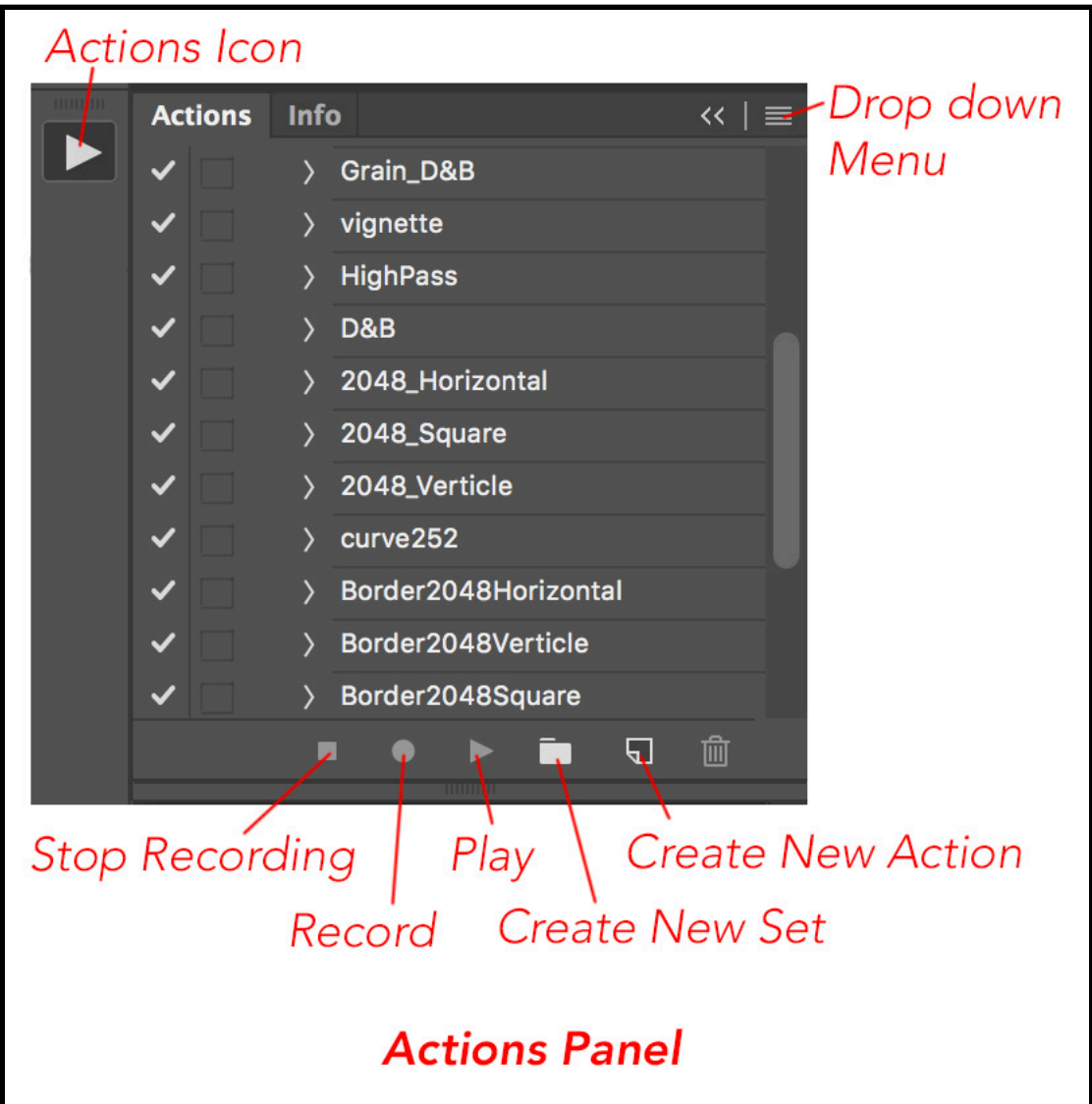

## **Playing an action:**

•Open a file in PS.

•Choose the Action you would like to apply.

•Click on the title to highlight the Action layer.

•Click the **Play Button** at the bottom of the Actions Panel.

## **Creating a Simple Actions:**

Practice the steps before you record. Once you click record every click you make is recorded. If it is a complex action have your notes open as you record so you do not miss a step.

- 1) Click the **Create New Action** Button at the bottom of the Action Panel.
- 2) Give the Action a name.
- 3) Click **Record** from this dialog box.
- 4) Go through the steps of your action. (Don't make any mistakes, they will be recorded)
- 5) When finished click **Stop Recordin**g. If you do not Stop the recording It will continue to record evert thing you do.

**Tip:** If you record an action that will be played on files of different sizes, set the ruler units to percentages. As a result, the action will always play back in the same relative position in the image.

## **Saving an Action:**

When Saving an Action, the Action must be in a Set (Folder). You will be saving the Set. You can have your five or ten most used Actions in the Set or just the one.

•From the Panel drop down choose Save Actions.

•Name the Action.

•Direct where you want to save it on the Hard Drive.

•Click Save.

From wherever you saved the Action you can move it to your external HD or a Flash drive so you always have your actions with you.

## **From Adobe:**

Creating More complex actions: [https://helpx.adobe.com/photoshop/using/creating-actions.html#creating\\_actions](https://helpx.adobe.com/photoshop/using/creating-actions.html#creating_actions)

Play and manage actions: [https://helpx.adobe.com/photoshop/using/playing](https://helpx.adobe.com/photoshop/using/playing-actions.html#playing_and_managing_actions)[actions.html#playing\\_and\\_managing\\_actions](https://helpx.adobe.com/photoshop/using/playing-actions.html#playing_and_managing_actions)